*Instalación de IBM SPSS Modeler 16 Scoring Adapter*

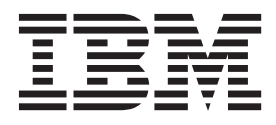

# **Contenido**

#### **[Instalación de IBM SPSS Modeler](#page-4-0)**

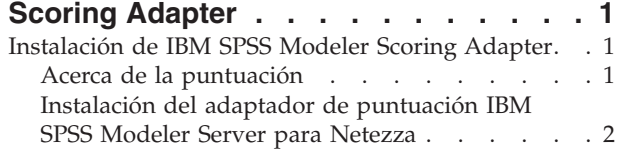

[Instalación del adaptador de puntuación IBM](#page-5-0) [SPSS Modeler Server para Teradata](#page-5-0) . . . . . . [2](#page-5-0) [Instalación del adaptador de puntuación de IBM](#page-6-0) [SPSS Modeler Server para DB2 LUW.](#page-6-0) . . . . . [3](#page-6-0) [Instalación de IBM SPSS Modeler Server Scoring](#page-7-0) Adapter para DB2 para z/OS. . . . . . . 4

# <span id="page-4-0"></span>**Instalación de IBM SPSS Modeler Scoring Adapter**

# **Instalación de IBM SPSS Modeler Scoring Adapter**

En algunas bases de datos es posible activar la retrotracción SQL de la mayoría de los nuggets de modelo de SPSS Modeler. De esta forma, se puede llevar a cabo la puntuación de modelos dentro de la base de datos sin necesidad de extraer los datos antes de realizar la puntuación. Esta retrotracción puede utilizar el SQL nativo en SPSS Modeler o, si está disponible, utilizar adaptadores de puntuación de SQL adicionales adaptados para distintas bases de datos.

La utilización de adaptadores de puntuación que permitan que los datos puedan ser puntuados por los modelos generados dentro de la base de datos pueden mejorar el rendimiento considerablemente. SPSS Modeler permite la integración con bases de datos de IBM y no de IBM, y permite que los modelos se desplieguen con más rapidez y con mayor eficiencia. Las funciones definidas por el usuario (UDF) también pueden utilizarse en tiempo real contra datos transaccionales como, por ejemplo, grandes volúmenes de ventas, pagos de tarjeta de crédito y transacciones de servicio al cliente y reclamaciones.

Los pasos básicos a seguir para utilizar un adaptador de puntuación son:

- 1. Establecer una conexión con la base de datos.
- 2. Cuando se haya establecido la conexión, publicar el nugget al adaptador de puntuación. Para hacerlo, seleccione la opción **Publicar para el adaptador de puntuación de servidor** en el menú **Archivo** del nugget de modelo.
- 3. Cuando la información del nugget de modelo se publique en el adaptador de puntuación, generará una sentencia SQL de ejemplo. Dicha sentencia SQL utiliza funciones UDF para invocar la ruta de SPSS Modeler y genera una puntuación predictiva que puede utilizar cualquier sistema de gestión de decisiones.

Mientras los adaptadores de puntuación se instalan en las bases de datos pertinentes, la opción de generación de SQL genera un adaptador de puntuación de SQL de forma predeterminada, a menos que elija específicamente omitir esta opción. Las bases de datos para las que están disponibles los adaptadores de puntuación son:

- Netezza
- Teradata
- DB2 LUW
- DB2 para  $z/OS$

## **Acerca de la puntuación**

En IBM® SPSS Modeler, los datos de puntuación se definen al desplegar un modelo predictivo sobre datos nuevos con resultado desconocido. Este modelo predictivo procesa los datos entrantes y ofrece una puntuación predictiva sobre la probabilidad de un evento. Por ejemplo, cuando tiene lugar una transacción de un pago en línea, un modelo predictivo procesa los datos de entrada y proporciona una puntuación predictiva que da la probabilidad de que una transacción sea auténtica o sea un fraude.

El proceso normal en SPSS Modeler consiste en que, cuando un modelo recibe datos entrantes, evalúa la entrada utilizando datos históricos procedentes de una base de datos y genera una salida con la puntuación predicha. Dicha puntuación da una probabilidad relativa a un evento para el que se ha construido un modelo de análisis predictivo.

El proceso del modelo predictivo que utiliza un adaptador de puntuación se diferencia de este en que el adaptador de puntuación habilita la evaluación de cada registro y, para producir una puntuación (o

<span id="page-5-0"></span>predicción) en la base de datos sin necesidad de exportar los datos desde una base de datos, lo pasa por el modelo y lo vuelve a importar, acelerando de este modo todo el proceso.

## **Instalación del adaptador de puntuación IBM SPSS Modeler Server para Netezza**

En función de la configuración de su base de datos, puede instalar desde la consola o usando una interfaz gráfica de usuario (GUI). No obstante, el primer paso es igual en ambos métodos:

v Ejecute el script de instalación *install.bin*. Asegúrese de que el *usuario nz* puede ejecutar *install.bin* como ese usuario.

Instalación de consola

- 1. Se muestran los detalles de introducción. Pulse Intro para continuar.
- 2. Se mostrará la información de licencias. Lea la licencia, escriba Y para aceptarla y pulse Intro para continuar.
- 3. Se le solicitará que escriba la ubicación de instalación. Se muestra la ubicación de instalación predeterminada; sin embargo, si su instalación es distinta, escriba la ubicación revisada y pulse Intro. *Nota*: La instalación debe hacerse en la ruta /nz/export/.
- 4. Se le pedirá que escriba el nombre de la base de datos, así como el nombre de usuario y la contraseña de la base de datos. *Nota*: El usuario de la base de datos debe tener permisos de acceso a la base de datos para inicializarla y registrar los módulos udf
- 5. Se mostrará un resumen de instalación previa para confirmar sus entradas hasta el momento. Pulse Intro para continuar.
- 6. Se mostrará un mensaje que le comunicará que la rutina de instalación está lista para ejecutarse. Pulse Intro para continuar.
- 7. Se mostrará una barra de progreso durante la ejecución de la rutina de instalación. Cuando finalice la instalación, pulse Intro para salir del instalador.

Instalación de interfaz gráfica de usuario

- 1. Se muestran los detalles de introducción. Pulse en **Siguiente** para continuar.
- 2. Se mostrará la información de licencias. Lea la licencia, seleccione la opción de aceptar y pulse en **Siguiente** para continuar.
- 3. Se le solicitará que seleccione la ubicación de instalación. Se muestra la ubicación de la instalación predeterminada de ; sin embargo, si su instalación es distinta, pulse **Seleccionar** para explorar la nueva ubicación. Cuando se muestre la ubicación correcta, pulse **Siguiente**.
- 4. Se le pedirá que escriba el nombre de la base de datos, así como el nombre de usuario y la contraseña de la base de datos. *Nota*: El usuario de la base de datos debe tener permisos de acceso a la base de datos para inicializarla y registrar los módulos UDF.
- 5. Se mostrará un resumen de instalación previa para confirmar sus entradas hasta el momento. Pulse **Instalar** para continuar.
- 6. Se mostrará una barra de progreso durante la ejecución de la rutina de instalación. Cuando finalice la instalación, pulse **Listo** para salir del instalador.

Cuando haya completado estos pasos, el adaptador de puntuación estará listo para recibir trabajo.

#### **Instalación del adaptador de puntuación IBM SPSS Modeler Server para Teradata**

En función de la configuración de su base de datos, puede instalar desde la consola o usando una interfaz gráfica de usuario (GUI). No obstante, el primer paso es igual en ambos métodos:

v Inicie sesión como *raíz* o *usuario DBA* y ejecute el script de instalación *install.bin*. *Nota*: Para poder hacerlo, debe tener los permisos de acceso a la carpeta de instalación.

<span id="page-6-0"></span>Instalación de consola

- 1. Se muestran los detalles de introducción. Pulse Intro para continuar.
- 2. Se mostrará la información de licencias. Lea la licencia, escriba Y para aceptarla y pulse Intro para continuar.
- 3. Se le solicitará que escriba la ubicación de instalación. Se muestra la ubicación de instalación predeterminada; sin embargo, si su instalación es distinta, escriba la ubicación revisada y pulse Intro.
- 4. Especifique el ID de TPD de la base de datos. Pulse Intro para continuar.
- 5. Escriba el nombre de la base de datos. Pulse Intro para continuar.
- 6. Escriba la contraseña de la base de datos. Pulse Intro para continuar.
- 7. Se mostrará un resumen de instalación previa para confirmar sus entradas hasta el momento. Pulse Intro para continuar.
- 8. Se mostrará un mensaje que le comunicará que la rutina de instalación está lista para ejecutarse. Pulse Intro para continuar.
- 9. Se mostrará una barra de progreso durante la ejecución de la rutina de instalación. Cuando finalice la instalación, pulse Intro para salir del instalador.
- 10. Si la tabla *Componentes* existe en la base de datos, aparecerá un mensaje de confirmación. Escriba Y para seguir creando tablas y funciones en la base de datos o N para saltarse este paso. *Nota*: Si se salta este paso, deberá crear manualmente las tablas y funciones posteriormente utilizando *initdb.sh*, que se encuentra en la carpeta *<ruta instalación>\setup*.

Instalación de interfaz gráfica de usuario

- 1. Se muestran los detalles de introducción. Pulse en **Siguiente** para continuar.
- 2. Se mostrará la información de licencias. Lea la licencia, seleccione la opción de aceptar y pulse en **Siguiente** para continuar.
- 3. Se le solicitará que seleccione la ubicación de instalación. Se muestra la ubicación de la instalación predeterminada de ; sin embargo, si su instalación es distinta, pulse **Seleccionar** para explorar la nueva ubicación. Cuando se muestre la ubicación correcta, pulse **Siguiente**.
- 4. Especifique el ID de TDP de la base de datos, el nombre y la contraseña y pulse **Siguiente** para continuar.
- 5. Se mostrará un resumen de instalación previa para confirmar sus entradas hasta el momento. Pulse **Instalar** para continuar.
- 6. Se mostrará una barra de progreso durante la ejecución de la rutina de instalación. Cuando finalice la instalación, pulse **Listo** para salir del instalador.
- 7. Si la tabla *Componentes* existe en la base de datos, aparecerá un mensaje de confirmación. Pulse **Sí** para seguir creando tablas y funciones en la base de datos o **No** para saltarse este paso. *Nota*: Si se salta este paso, deberá crear manualmente las tablas y funciones posteriormente utilizando *initdb.sh*, que se encuentra en la carpeta *<ruta instalación>\setup*.

Cuando haya completado estos pasos, el adaptador de puntuación estará listo para recibir trabajo.

### **Instalación del adaptador de puntuación de IBM SPSS Modeler Server para DB2 LUW.**

**Nota:** Puede que el adaptador de puntuación de IBM SPSS Modeler Server entre en conflicto con el proceso incluido DB2 LUW ANALYZE\_TABLE para SAS porque comparten el mismo soporte integrado de DB2.

Antes de instalar, deberá cerrar el proceso incluido DB2 LUW ANALYZE\_TABLE utilizando el script db2ida\_epspss.sh proporcionado en la carpeta de instalación del adaptador de puntuación de IBM SPSS Modeler Server. Para hacerlo, utilice el comando de DB2: *db2ida\_epspss.sh stop*.

<span id="page-7-0"></span>Tras la instalación, el proceso incluido DB2 LUW ANALYZE\_TABLE debería iniciarse automáticamente mediante *db2start*. Sin embargo, si se instala el adaptador mientras una instancia de DB2 está activa, podrá iniciarse el proceso incluido DB2 LUW ANALYZE\_TABLE de forma manual utilizando el comando: *db2ida\_epspss.sh start*.

**Nota:** DB2 LUW ANALYZE\_TABLE no soporta la cláusula de extensión de tabla WITH si contiene UNION ALL. Esto puede provocar un error si se intenta utilizar esta expresión en un nodo de IBM SPSS Modeler que genera UNION o UNION ALL SQL como, por ejemplo, el nodo Añadir.

En función de la configuración de su base de datos, puede instalar desde la consola o usando una interfaz gráfica de usuario (GUI). No obstante, el primer paso es igual en ambos métodos:

v Ejecute el script de instalación *install.bin*. Asegúrese de que el *usuario de db2* pueda ejecutar *install.bin* y ejecútelo con dicho usuario.

Instalación de consola

- 1. Se muestran los detalles de introducción. Pulse Intro para continuar.
- 2. Se mostrará la información de licencias. Lea la licencia, escriba 1 para aceptarla y pulse Intro.
- 3. Se le solicitará que escriba la ubicación de instalación. Se muestra la ubicación de instalación predeterminada; sin embargo, si su instalación es distinta, escriba la ubicación revisada y pulse Intro.
- 4. Se le pedirá que escriba el nombre de la base de datos, así como el nombre de usuario y la contraseña de la base de datos.
- 5. Se mostrará un resumen de instalación previa para confirmar sus entradas hasta el momento. Pulse Intro para continuar.
- 6. Se mostrará un mensaje que le comunicará que la rutina de instalación está lista para ejecutarse. Pulse Intro para continuar.
- 7. Se mostrará una barra de progreso durante la ejecución de la rutina de instalación. Cuando finalice la instalación, pulse Intro para salir del instalador.

Instalación de interfaz gráfica de usuario

- 1. Se muestran los detalles de introducción. Pulse en **Siguiente** para continuar.
- 2. Se mostrará la información de licencias. Lea la licencia, seleccione la opción de aceptar y pulse en **Siguiente** para continuar.
- 3. Se le solicitará que seleccione la ubicación de instalación. Se muestra la ubicación de la instalación predeterminada de ; sin embargo, si su instalación es distinta, pulse **Seleccionar** para explorar la nueva ubicación. Cuando se muestre la ubicación correcta, pulse **Siguiente**.
- 4. Se le pedirá que escriba el nombre de la base de datos, así como el nombre de usuario y la contraseña de la base de datos.
- 5. Se mostrará un resumen de instalación previa para confirmar sus entradas hasta el momento. Pulse **Instalar** para continuar.
- 6. Se mostrará una barra de progreso durante la ejecución de la rutina de instalación. Cuando finalice la instalación, pulse **Listo** para salir del instalador.

Cuando haya completado estos pasos, el adaptador de puntuación estará listo para recibir trabajo.

#### **Instalación de IBM SPSS Modeler Server Scoring Adapter para DB2 para z/OS**

IBM SPSS Modeler Server, junto con IBM SPSS Modeler Server Scoring Adapter para DB2 para z/OS, permite añadir análisis predictivos a las aplicaciones de procesamiento de transacciones en línea (On Line Transaction Processing, OLTP) que se ejecutan en z/OS. SPSS Modeler Server se utiliza para crear y formar los modelos que hay que utilizar y publica estos modelos en DB2 z/OS.

El adaptador de puntuación de DB2 para z/OS proporciona un motor de puntuación que se ejecuta durante el tiempo de ejecución de las funciones definidas por el usuario (UDF) de DB2 para z/OS. El adaptador define las UDF que las aplicaciones pueden invocar mediante SQL para ejecutar los modelos de puntuación simultáneamente, en línea con sus transacciones, y usa los datos de transacción actualizados como entrada de puntuación para potenciar al máximo la eficacia de los resultados de puntuación. Debido a que el adaptador está incrustado en DB2 z/OS, proporciona la misma adaptabilidad y rendimiento que DB2 para z/OS, lo que le permite gestionar cargas de gran tamaño y cumplir con el estricto tiempo de respuesta de los Acuerdos de nivel de servicio (SLA, por sus siglas en inglés).

El adaptador de puntuación se ejecuta como una aplicación USS (Unix System Services) en un entorno de aplicación WLM (gestor de carga de trabajo) para DB2 definido para el uso exclusivo por parte del adaptador. No intente compartir este entorno de aplicación WLM con ningún otro procedimiento almacenado de DB2 o UDF.

El adaptador de puntuación para DB2 para z/OS solo está disponible como parte del Número de programa 5655-AA6 "IBM SPSS Modeler with Scoring Adapter for zEnterprise" como FMID (identificador de modificación de función) HHUMF10.

Para instalar el adaptador de puntuación, el administrador del sistema de z/OS debe:

- 1. PID de pedido 5655-AA6 FMID HHUMF10.
- 2. Siga las instrucciones de instalación en el directorio del programa para instalar el adaptador de puntuación mediante SMP/E.

La tabla siguiente muestra el resultado de las bases de datos instaladas de SMP/E y su contenido:

| Nombre de la base de<br>datos | Contenido                                                                                                    |
|-------------------------------|----------------------------------------------------------------------------------------------------|
| <b>SHUMSAMP</b>               | Las siguientes muestras de configuración:                                                                                                    |
|                               | HUMBIND - DB2 Enlazar los paquetes y el plan del adaptador de puntuación                                                                                                    |
|                               | HUMRACF - Establecer los privilegios de RACF necesarios                                                                                                    |
|                               | HUMSCFDB - Crear las tablas y la base de datos de metadatos del adaptador de<br>puntuación                                                                                          |
|                               | HUMUDFS - Definir las UDF del adaptador de puntuación                                                                                                    |
|                               | HUMWLMP - PROC para el entorno de aplicaciones de análisis Work Load Manager<br>(WLM)                                                                                               |
|                               | HUMWLMA - Define el entorno de aplicaciones de análisis Work Load Manager (WLM)                                                                                                    |
| <b>SHUMLOAD</b>               | Bibliotecas compartidas (DLL) y UDF ejecutables.                                                                                                    |
| <b>SHUMHFS</b>                | Montaje predeterminado en la ruta: /usr/lpp/spss/cfscoring_ <n.n> Donde <n.n> es el<br/>número de versión de SPSS Modeler Server.</n.n></n.n>                                       |
|                               | Todas las DLL cargadas de manera dinámica y de gran tamaño están vinculadas<br>externamente desde HFS hasta el miembro HUMLOAD con nombre corto durante la<br>instalación de SMP/E. |
| <b>SHUMDBRM</b>               | Paquete DB2.                                                                                                    |

*Tabla 1. Contenido de la base de datos*

Para configurar el adaptador de puntuación, debe modificar los trabajos de configuración proporcionados en SHUMSAMP. Para adaptarlo a su instalación específica del adaptador de puntuación, debe realizar los cambios especificados en el propio trabajo; para ello, siga estos pasos:

- 1. Utilice HUMSCFDB para crear la base de datos y las tablas necesarias para el adaptador de puntuación y para otorgar su uso.
- 2. Utilice HUMWLMP para configurar el WLM PROC que utilizará el adaptador de puntuación. *Nota*: Asegúrese de que el conjunto de datos SHUMLOAD del adaptador de puntuación tenga autorización APF.
- 3. Utilice HUMWLMA para definir y activar el entorno de aplicaciones WLM para el adaptador de puntuación.

*Nota*: No comparta este entorno de aplicaciones WLM con ninguna otra aplicación.

*Nota*: No utilice un entorno de aplicaciones WLM general.

*Nota*: Asegúrese de iniciar el entorno de aplicación WLM y la UDF de puntuación si no se inician automáticamente o si se detienen por algún motivo. Los comandos de ejemplo para hacerlo son:

VARY WLM,APPLENV=DB1DWLM\_ANALYTICS,RESUME

-START FUNCTION SPECIFIC(HUMSPSS.HUMSCORESPE)

- 4. Utilice HUMUDFS para crear las UDF del adaptador de puntuación.
- 5. Utilice HUMBIND para enlazar los paquetes y el plan del adaptador de puntuación y para otorgar su uso.

*Nota*: El adaptador de puntuación depende de PACK/UNPACK SQL proporcionado por DB2 z/OS v10 en los informes autorizados de análisis de programa (Authorized Program Analysis Reports, APAR) PM55928 y PM56631. Además, el APAR PM74654 de DB2 proporciona un cambio crucial para el alto rendimiento. Asegúrese de que los ha aplicado a su subsistema de DB2 antes de intentar utilizar el adaptador de puntuación.

6. Defina una clase de servicio del gestor de carga de trabajo muy agresiva para que la utilice el adaptador de puntuación. Se recomienda empezar con un objetivo de WLM del 95% de finalización en un periodo de 70 microsegundos y ajustarlo según sea necesario.

*Nota*: El adaptador de puntuación está diseñado para el rendimiento, una alta simultaneidad y escalabilidad. Para conseguirlo, asegúrese de que el límite para estos dos recursos del sistema z/OS se establezca en un valor suficientemente elevado para gestionar los niveles de simultaneidad necesarios. Se recomienda estavblecerlos a estos niveles y ajustarlos según sea necesario después de que se produzcan picos de carga de trabajo. Utilice DISPLAY OMVS,L para comprobar los límites establecidos:

SETOMVS IPCSEMNIDS=680 SETOMVS MAXPROCSYS=32767

Cuando haya completado estos pasos, el adaptador de puntuación estará listo para recibir trabajo. Utilice IBM SPSS Modeler para crear los modelos y publicarlos en DB2 z/OS para el adaptador de puntuación. Para ello, en el menú de nugget de modelo, seleccione **Archivo > Publicar en el adaptador de puntuación del servidor**, rellene la información y pulse en **Aceptar**.

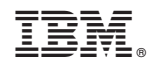

Impreso en España